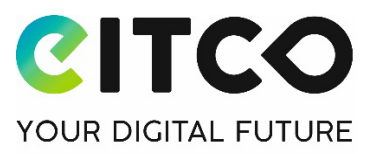

# **Produktbeschreibung und Systemanforderungen**

## **von arveo secom**

# **1 Produktbeschreibung**

Folgende Funktionen stehen Ihnen mit arveo-secom zur Verfügung:

#### 1.1 Nachrichtenzentrale

- − Übersicht über alle eingehenden und ausgehenden Nachrichten
- − webbasierter Zugriff auf Ihr elektronisches Bürger- und Organisationenpostfach (eBO) über moderne Internetbrowser
- − Anbindung an den OSCI-gestützten, elektronischen Rechtsverkehr (ERV)
- − Erstellen und Versenden von Nachrichten über den ERV
- − Schnellauswahl von Adressaten über Kürzel oder persönlichen Favoriten
- − Hinzufügen von Dokumenten zu einer Nachricht per Drag&Drop oder Dateiauswahl, gemäß der unterstützten Dateiformate
- − Empfang von Nachrichten aus dem ERV
- − Speicherung von empfangenen und gesendeten Nachrichten
- − Speicherung von Entwürfen von Nachrichten
- − Speicherung von gelöschten Nachrichten (nach erstmaliger Löschung)
- − Organisation von Nachrichten in eigenen Ordnern
- − Statusicon für Nachrichten
- − Automatische Verwaltung und Anzeige von Prüfvermerken (für empfangene Nachrichten) und Laufzetteln (für gesendete Nachrichten) unabhängig von den Dokumenten der Nachricht
- − Voransicht von Dokumenten mit optionalen Miniaturansichten aller Seiten
- − Drucken, Exportieren und Löschen von Nachrichten
- − Unterstützung elektronischer Empfangsbekenntnisse (eEB)
- − Automatische Erinnerung an noch ausstehende Empfangsbekenntnisse
- − Weiterleitung von Nachrichten via E-Mail
- − optionale, automatische Benachrichtigung via E-Mail, wenn neue Nachrichten in Ihrem eBO abgerufen werden können.

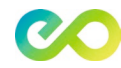

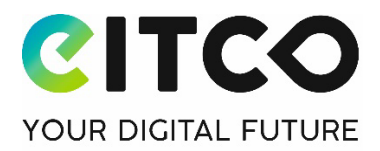

#### 1.2 Adressbuch

- − Zugriff auf das SAFE-Verzeichnis mit allen adressierbaren Empfängern
- − Suche über das SAFE-Verzeichnis nach Namen, Stadt, Postleitzahl und Bundesland
- − Detailansicht zu einzelnen Adressen
- − Anlage und Verwaltung von persönlichen Favoriten (häufig genutzte Empfänger aus dem SAFE-Verzeichnis)

### 1.3 Suche

- − Ordnerübergreifende Suche nach Nachrichten. Es kann nach Absender, Empfänger, Sende-, Empfangsdatum oder Zeiträume, eigenem oder fremden Aktenzeichen, Nachrichtentyp (empfangen oder gesendet) und Sachgebiet gesucht werden.
- − Es kann zudem gezielt nach Nachrichten mit Dokumenten gesucht werden, zu denen ein elektronisches Empfangsbekenntniss angefordert wurde. Dabei kann der Status eingegrenzt werden (bestätigt, abgelehnt oder unbeantwortet)
- − Darstellung von Treffern einer ordnerübergreifenden Suche in eigener Trefferliste
- − Filtern von Nachrichten eines Ordners

#### 1.4 Verbrauchsstatistik

− Jederzeit Überblick über den insgesamt verbrauchten Speicherplatz und die Anzahl der im aktuellen Monat bereits versandten Nachrichten und Ihrer jeweils noch verfügbaren Volumen gemäß gewähltem Tarif.

### 1.5 Sicherer Login

- − Sichere Anmeldung an arveo secom über 2-Faktor Authentifizierung. Der erste Faktor besteht aus Ihrer E-Mail-Adresse und Ihrem Passwort. Der zweite Faktor besteht aus einem zeitlich begrenzt gültigem Einmalcode, der über Ihr Handy generiert wird (setzt TOTP kompatible Smartphone App voraus, siehe Systemanforderungen)
- − Bis zu 10 Geräte für den zweiten Faktor registrierbar und verwaltbar
- − Passwort zurücksetzen

### 1.6 Registrierung

- − Erzeugung Ihrer SAFE-ID und Voranlage Ihres eBOs im Rahmen der Registrierung bei arveo secom
- − Angabe von Grunddaten und Tarifauswahl
- − E-Mail-Verifikation und Einrichtung des zweiten Faktors (zwingend erforderlich)

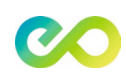

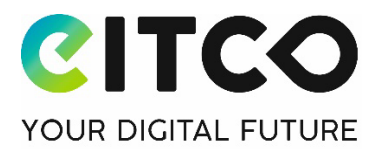

- − Online-Vertragsabschluss im Rahmen der Registrierung
- − Sie erhalten alle erforderlichen Information zur Durchführung der Identifizierung und Authentifizierung gemäß §11 ERVV bei der Justiz. Die Identifizierung erfolgt durch die Justiz und ist kein Bestandteil unserer Leistungen
- − automatische Freischaltung Ihres eBOs nach Freigabe der Justiz Sie werden per E-Mail von arveo secom über die Freischaltung informiert

#### 1.7 Kontoverwaltung

- − Benutzerdaten bearbeiten
- − Passwort ändern
- − Geräte für zweiten Faktor an- oder abmelden
- − Aktuellen Tarif einsehen und Durchführung von Tarifwechseln
- − Zahlungsdaten ändern
- − Übersicht über gestellte Rechnungen
- − Benachrichtigungen verwalten
- − Kündigungen und Stornierung von Kündigungen

#### 1.8 Benutzerinformation

− Informationen zum angemeldeten Benutzer: SAFE-ID und E-Mail, Informationen zur natürlichen oder juristischen Person.

#### 1.9 Protokoll

- − Protokollfunktion über gelöschte Nachrichten und über Übertragungsfehler beim Versand/Empfang einer Nachricht
- − Die Protokollierung über erfolgreichen Versand/Empfang einer Nachricht erfolgt gemäß ERV in der jeweiligen Nachricht durch Prüfvermerke und Laufzettel

### 1.10 Sicherheit und Verschlüsselung

- − Authentifizierung mit festgelegten Passwortregeln und zweitem Faktor
- − Verschlüsselte Daten-Übertragung über TLS 1.3 und OSCI-Protokoll (Transportverschlüsselung)
- − AES 256 verschlüsselte Speicherung Ihrer Dokumente (Ruhendverschlüsselung)
- − Individuelle, rollierende Dokumentschlüssel
- − eigene Schlüssel (bring your own key)
- © European IT Consultancy EITCO GmbH Seite 3 / 5

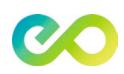

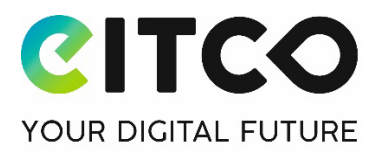

− Tägliche, Vollautomatische Backups

### 1.11 Rechtssicherheit und Compliance

- − DSGVO- und GoBD-konforme Speicherung Ihrer Daten und Nachrichten
- − Rechenzentren für arveo secom in Deutschland und in den Niederlanden
- − Rechenzentren zertifiziert nach ISO 27001 und testiert gemäß BSI "Cloud Computing Compliance Criteria Catalogue" (C5)

#### 1.12 Service und Support:

- − Automatische Software-Updates
- − Online-Benutzerhandbuch
- − Unterstützendes Video-Material zur Registrierung, zu den Funktionen und zum Arbeiten mit arveo secom
- − Support via Tickets aus der Anwendung heraus, E-Mails und Telefon je nach gewähltem Tarif

#### 1.13 Unterstützte Dateiformate:

- − PDF (\*.pdf), Word (\*.doc, \*.docx), TIFF (\*.tif, \*.tiff), Text in Form von ASCII, UNICODE und RTF (\*.txt, \*.rtf, \*.xml, \*.eda, \*.itr, \*.tab)
- − Zusätzlich sind Signaturdateien mit den Dateiendungen \*.p7s, \*.pkcs7 und \*.cms erlaubt.

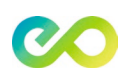

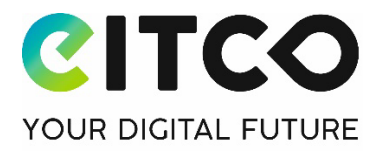

# **2 Systemanforderungen**

- − arveo secom wird als software as a service (SaaS) angeboten. Es sind daher keine Software-Installationen erforderlich.
- − Registrierung und Zugang zum eBO erfolgt über moderne Internetbrowser und damit plattformunabhängig (Windows, macOS, Linux, Android, iOS)
- − Displaygröße für PCs, Laptops und Tablets ausgelegt. Handys werden aktuell nicht unterstützt.
- arveo secom unterstützt die Vorgaben der Justiz zur maximalen Größe einer Nachricht, aktuell max. 1.000 Dokumente pro Nachricht, eine Nachricht darf insgesamt max. 200 MB groß sein
- − TOTP kompatible Smartphone App, z.B. FreeOTP, Microsoft Authenticator oder Google Authenticator für den zweiten Faktor bei der 2-Faktor Authentifizierung im Rahmen des Logins.
- − Unterstützte Dateiformate: PDF (\*.pdf), Word (\*.doc, \*.docx), TIFF (\*.tif, \*.tiff), Text in Form von ASCII, UNICODE und RTF (\*.txt, \*.rtf, \*.xml, \*.eda, \*.itr, \*.tab)
- − Zusätzlich sind Signaturdateien mit den Dateiendungen \*.p7s, \*.pkcs7 und \*.cms erlaubt.

Version: Produktbeschreibung-und-Systemanforderungen-arveo-secom-V1.4 | Stand: Mai 24 | Alle Rechte und Änderungen vorbehalten.

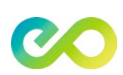